**POLITECNICO DI MILANO** 

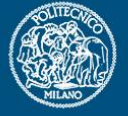

# **Generazione mesh alare**

Politecnico di Milano Dipartimento di Ingegneria Aerospaziale

#### Corso di Progetto Aerospaziale Esercitazione 6

Prof. Marco Morandini **morandini@aero.polimi.it** Ing. Mauro Manetti **manetti@aero.polimi.it** Ing. Alessandro De Gaspari **degaspari@aero.polimi.it**

Bacheca didattica http://www.aero.polimi.it

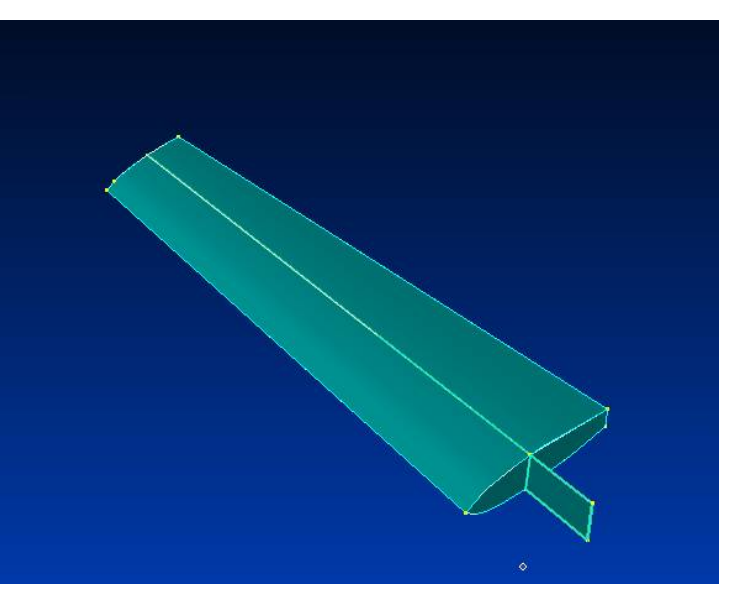

## **Pannellatura alare**

Generazione materiale

**POLITECNICO DI MILANO** 

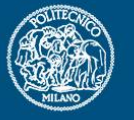

### \_ Creazione proprietà *plate*

 \_ Pensare ad un numero consono di proprietà in funzione della variazione dello spessore che si vuole imporre sull'ala

\_ Impostare il numero di elementi per ogni superficie cercando di ottenere elementi poco deformati:

NB: in apertura il numero di elementi tra le centine è fissato

Utilizzare le proprietà create per generare la mesh dei pannelli alari, delle centine e dell'anima dei longheroni

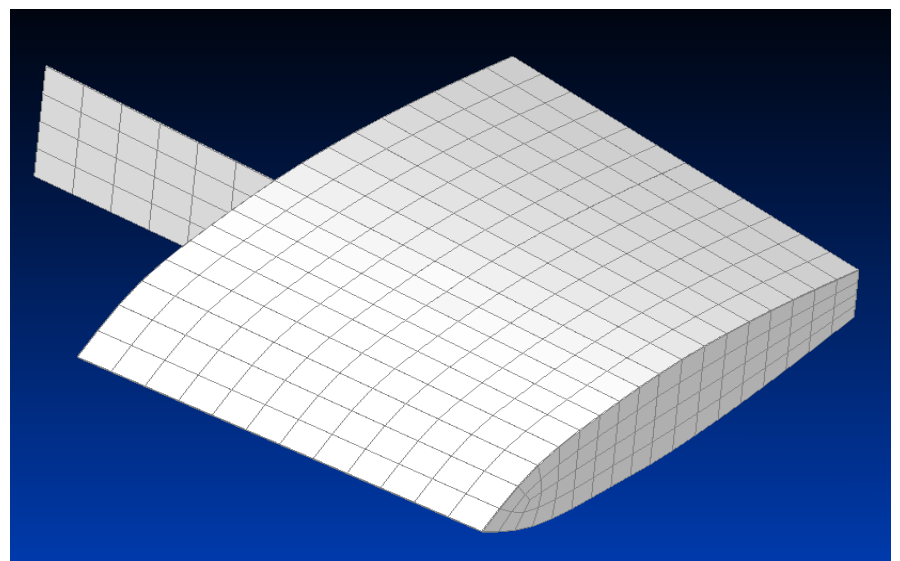

## **Generazione correnti e solette**

#### POLITECNICO DI MILANO

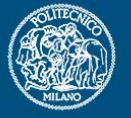

#### Creazione proprietà beam

- \_ Creare proprietà in grado di descrivere le sezioni dei correnti e quelle delle solette dei longheroni
- \_ Pensare ad un numero consono di proprietà in funzione della variazione dell'area di sezione che si vuole imporre lungo l'apertura alare.
- \_ Prendere in considerazione la possbilità di generare una proprietà di beam con sezione generica imposta dall'utente mediante importazione di superficie
- \_ Impostare il numero di elementi beam affinchè coincidano con gli elementi plate precedentemente generati
	- \_ Creare la mesh dei correnti e delle solette dei longheroni
	- \_ Impostazione dell'orientamento della sezione di trave in base all'inclinazione locale del profilo alare

#### **Suggerimenti**

Per modificare l'orientamento dopo aver generato la mesh utilizzare i comandi: modify -> update elements -> orientation

modify -> update elements -> reverse direction

## **Generazione correnti e solette**

POLITECNICO DI MILANO

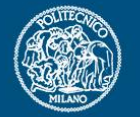

\_ Per modificare l'offset degli elementi di trave: modify -> edit -> element

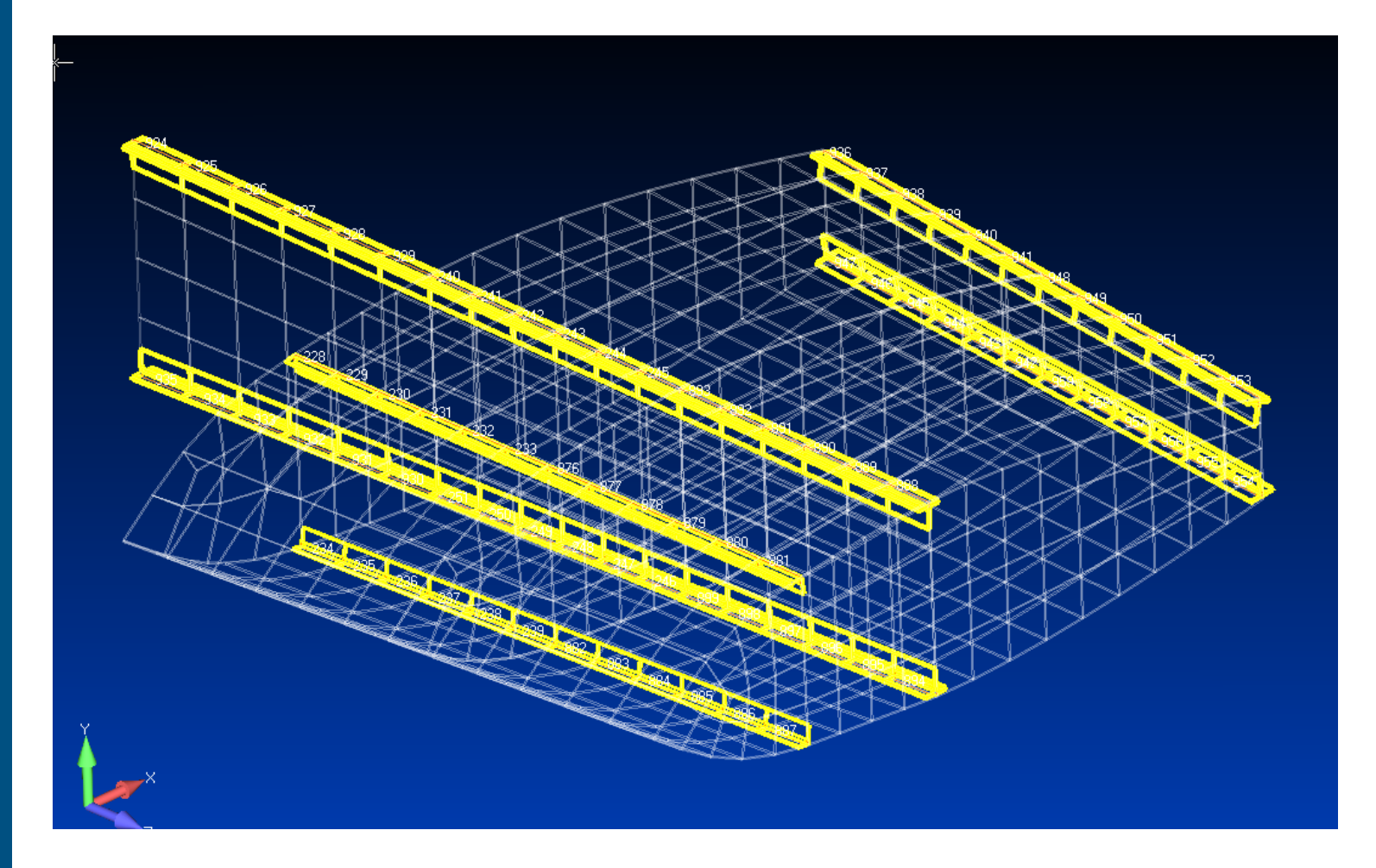